# **Test von Gluon-basierter Firmware**

Um Erfahrungen mit Gluon sammeln zu können, wurde ein Testsystem aufgesetzt.

### **Links**

- Site-Config: <https://github.com/mape2k/site-ffef>
- Firmware: <http://updates-ffef.28einhalb.de/stable>
- [FAQ](https://wiki.technikkultur-erfurt.de/freifunk:gluontest:gluontest:faq) zur Gluon-Firmware

### **Selber testen**

- 1. Passende Firmware von <http://updates-ffef.28einhalb.de/stable/factory>laden
- 2. über das Router-Interface die Firmware flashen, nach dem Neustart befindet sich der Router im ConfigMode
- 3. Weboberfläche via <http://192.168.1.1>aufrufen
	- 1. Routername vergeben
	- 2. Erzeugten VPN-Key an [bytespeicher@pennewiss.de](mailto:bytespeicher@pennewiss.de) mailen

## **Netzwerk**

#### **IP-Adressen**

Der DHCP-Server auf dem VPN-Server vergibt automatisch IP-Adressen aus dem Bereich

 $\bullet$  10.99.128.0/22

**Hinweis**: Der VPN-Server ist mit dem OLSR-basierten Netz verbunden und announced sein Netz via OLSR. Damit besteht über den VPN-Server eine Verbindung zum eigentlichen Freifunk-Netz.

#### **Internetzugang**

Das Freifunk-Testbed routet über das OLSR-basierte Netz ins Internet.

# **Dienste**

#### **VPN**

Gluon-Firmware versucht sich mit anderen Freifunk-Knoten zu verbinden. Zur Verbindung von weiter auseinanderliegenden Knoten bedarf es einer VPN-Verbindung über einen/mehrere VPNs. Zeitgleich stellt der VPN-Server die Dienste DNS/DHCP bereit, die zwingend benötigt werden.

vpn2-ffef.28einhalb.de, Port 1234

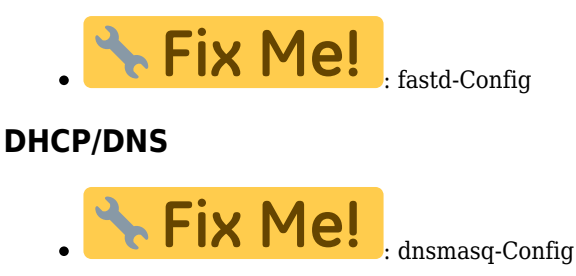

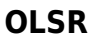

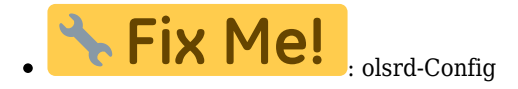

**Dauerhafter Link zu diesem Dokument: <https://wiki.technikkultur-erfurt.de/freifunk:gluontest:start?rev=1419978404>**

Dokument zuletzt bearbeitet am: **30.12.2014 23:26**

**Verein zur Förderung von Technikkultur in Erfurt e.V** <https://wiki.technikkultur-erfurt.de/>

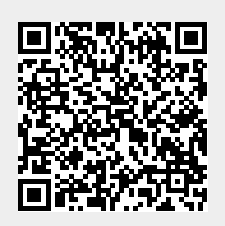